# Laboratory Exercise 7

Using Interrupts with C code

The purpose of this exercise is to investigate the use of interrupts for the ARM A9 processor, using C code. To do this exercise you need to be familiar with the exceptions processing mechanisms of the ARM processor, and with the operation of the ARM Generic Interrupt Controller (GIC). These concepts are discussed in the tutorials *Introduction to the ARM Processor*, and *Using the ARM Generic Interrupt Controller*. You should also read the parts of the DE0-Nano-SoC Computer documentation that pertain to the use of exceptions and interrupts with C code.

This exercise involves the same tasks as those given in Exercise 5, except that this exercise uses C code rather than assembly-language code.

#### Part I

Consider the main program shown in Figure 1. The program first initializes the ARM A9 stack pointer for IRQ (interrupt) mode by calling a subroutine named *set A9 IRQ stack()*. This step is necessary because, although the C compiler automatically generates code that initializes the SVC-mode (supervisor mode) stack pointer, the C compiler does not generate code to initialize the IRQ-mode stack pointer. The main program then calls subroutines *config GIC()* to initialize the generic interrupt controller (GIC), and *config KEYs()* to initialize the pushbutton KEYs port so that it will generate interrupts. Finally, a subroutine *enable A9 interrupts()* is called to unmask IRQ interrupts in the ARM processor. You are to fill in the missing code for the subroutines in Figure 1. After completing the initialization steps described above, the main program just "idles" in an endless loop.

The function of your program is to turn on/off the green lights  $LED_1$  and  $LED_0$  when a corresponding pushbutton *KEY*<sup>1</sup> or *KEY*<sup>0</sup> is pressed. Since the main program simply "idles" in an endless loop, as shown in Figure 1, you have to control the LEDs by using an interrupt service routine for the pushbutton KEYs.

Perform the following:

- 1. Create a new folder to hold your Monitor Program project for this part. Create a file, such as *part1.c*, for your main program, and create any other source-code files that you may wish to use. Write the code for the subroutines that are called by the main program. For the *config GIC()* subroutine set up the GIC to send interrupts to the ARM processor from the pushbutton KEYs port.
- 2. Figure 2 gives the C code required for the interrupt handler. It is declared with the  $\Box$  attribute. specification *interrupt*, and has the special name  $\frac{1}{c}$  *cs3 isr irq*. Using this declaration allows the C compiler to recognize the code as being the IRQ interrupt handler. The compiler generates an entry that branches to this code in the ARM exception-vector table.

You have to write the code for the *pushbutton\_isr()* interrupt service routine. Your code should turn *on LED*<sup>0</sup> when  $KEY_0$  is pressed, and then if  $KEY_0$  is pressed again you should turn  $LED_0$  *off*. The state of *LED*<sup>0</sup> should toggle between *on* and *off* in this manner each consecutive time *KEY*<sup>0</sup> is pressed. Similarly, you should control  $LED_1$  each time  $KEY_1$  is pressed.

The bottom part of Figure 2 provides code, using simple loops, which can be used for the other ARM exception handlers. Including these handlers in your code is optional, because the C compiler will generate these handlers automatically if they are not explicitly provided.

3. Make a new Monitor Program project in the folder where you stored your source-code files. In the Monitor Program screen illustrated in Figure 3, make sure to choose Exceptions in the *Linker Section Presets* drop-down menu. Compile, download, and test your program.

```
int main(void)
{
    set_A9_IRQ_stack (); // initialize the stack pointer for IRQ mode
    config_GIC (); // configure the general interrupt controller
    config_KEYs (); \frac{1}{2} // configure pushbutton KEYs to generate interrupts
    enable A9 interrupts (); // enable interrupts in the A9 processor
    while (1) // wait for an interrupt
        ;
}
/* Initialize the banked stack pointer register for IRQ mode */
void set_A9_IRQ_stack(void)
{
    · · · code not shown
}
/* Configure the Generic Interrupt Controller (GIC) */
void config_GIC(void)
{
    · · · code not shown
}
/* Set up the pushbutton KEYs port in the FPGA */
void config KEYs(void)
{
    · · · code not shown
}
/* Turn on interrupts in the ARM processor */
void enable A9 interrupts(void)
{
    · · · code not shown
}
```
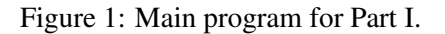

```
/* Define the IRQ exception handler */
void _- attribute _-((\text{interrupt})) _-cs3-\text{isr}-\text{irq}(\text{void}){
     /* Read the ICCIAR from the CPU interface in the GIC */
     int address = MPCORE GIC CPUIF + ICCIAR;
     int int ID = *((int * ) address);
     \mathbf{if} (int ID == KEYS_IRQ) // check if interrupt is from the KEYs
         pushbutton_ISR ( );
     else
         while (1); \qquad \qquad // if unexpected, then stay here
     /* Write to the End of Interrupt Register (ICCEOIR) */
     address = MPCORE GIC CPUIF + ICCEOIR;
     *(int *) address) = int_ID;
     return;
}
/* Define the remaining exception handlers */
void _- attribute _-((\text{interrupt})) _-cs3-reset (void)
{
     while (1);
}
void _- attribute _-((\text{interrupt})) _-cs3-\text{isr\_under} (void)
{
     while (1);
}
void _- attribute _-((interrupt)) _-cs3 _isr _swi (void)
{
     while (1);
}
void _- attribute_ ((interrupt)) _-cs3 isr pabort (void)
{
     while (1);
}
void _- attribute _- ((interrupt)) _- cs3 isr dabort (void)
{
     while (1);
}
void _- attribute _ ((interrupt)) _- cs3 isr fiq (void)
{
     while (1);
}
```
Figure 2: Exception handlers.

| Here you can specify section names and their start and end addresses. These sections will be used by the linker<br>to place code and data at the specified addresses. To ensure correct use of the section names by the linker, the<br>names must match those identified by the assembler directives, such as .text.<br>Exceptions<br><b>Section Name</b><br>Address Range<br><b>Memory Device</b><br>ARM DDR3 SDRAM<br>0x00000000 - 0x0000003F<br>0x00000040 - 0x3FFFFFFB<br>ARM DDR3 SDRAM<br>ARM DDR3 SDRAM<br>OX3FFFFFFC - OX3FFFFFFFF | -Memory options                |  |  |
|----------------------------------------------------------------------------------------------------|--------------------------------|--|--|
|                                                                                                    |                                |  |  |
|                                                                                                    | <b>Linker Section Presets:</b> |  |  |
|                                                                                                    |                                |  |  |
|                                                                                                    | .vectors                       |  |  |
|                                                                                                    | .text.                         |  |  |
|                                                                                                    | .stack                         |  |  |
|                                                                                                    |                                |  |  |

Figure 3: Selecting the Exceptions linker section.

# Part II

Consider the main program shown in Figure 4. The code is required to set up the ARM stack pointer for interrupt mode, initialize some devices, and then enable interrupts. The subroutine *config GIC( )* configures the GIC to send interrupts to the ARM processor from two sources: HPS Timer 0, and the pushbutton KEYs port. The main program calls the subroutines *config HPS timer( )* and *config KEYS( )* to set up the two ports. You are to write each of these subroutines. Set up HPS Timer 0 to generate one interrupt every 0.25 seconds.

In Figure 4 the main program executes an endless loop writing the value of the global variable *count* to the green lights LED. In the interrupt service routine for HPS Timer 0 you are to increment the variable *count* by the value of the *run* global variable, which should be either 1 or 0. You are to toggle the value of the *run* global variable in the interrupt service routine for the pushbutton KEYs, each time a KEY is pressed. When *run* = 0, the main program will display a static count on the red lights, and when *run* = 1, the count shown on the red lights will increment every 0.25 seconds.

Make a new Monitor Program project for this part, and assemble, download, and test your code.

```
\text{int count} = 0; // global counter for red lights
int run = 1; \frac{1}{2} // global, used to increment/not the count variable
int main(void)
{
    volatile int * LED_ptr = (int *) 0xFF200000;
    set_A9_IRQ_stack (); 		// initialize the stack pointer for IRQ mode
    config_GIC (); // configure the general interrupt controller
    config_HPS_timer (); // configure HPS Timer 0
    config KEYs (); \theta // configure pushbutton KEYs to generate interrupts
    enable A9 interrupts (); \frac{1}{2} // enable interrupts in the A9 processor
    while (1) // wait for an interrupt
        *LED_ptr = count;}
/* Initialize the banked stack pointer register for IRQ mode */
void set_A9_IRQ_stack(void)
{
    · · · code not shown
}
/* Configure the Generic Interrupt Controller (GIC) */
void config_GIC(void)
\left\{ \right.· · · code not shown
}
/* setup HPS timer */
void config_HPS_timer()
{
    · · · code not shown
}
/* Set up the pushbutton KEYs port in the FPGA */void config KEYs(void)
\{· · · code not shown
}
/* Turn on interrupts in the ARM processor */
void enable A9 interrupts(void)
{
    · · · code not shown
}
```
Figure 4: Main program for Part II.

### Part III

Modify your program from Part II so that you can vary the speed at which the counter displayed on the green lights is incremented. All of your changes for this part should be made in the interrupt service routine for the pushbutton KEYs. The main program and the rest of your code should not be changed.

Implement the following behavior. When *KEY*<sup>0</sup> is pressed, the value of the *run* variable should be toggled, as in Part I. Hence, pressing *KEY*<sup>0</sup> stops/runs the incrementing of the *count* variable. When SW0 is high and KEY1 is pressed, the rate at which *count* is incremented should be doubled, and when SW0 is low and KEY1 is pressed the rate should be halved. You should implement this feature by stopping HPS Timer 0 within the pushbutton KEYs interrupt service routine, modifying the load value used in the timer, and then restarting the timer.

## Part IV

For this part you are to add a third source of interrupts to your program, using the A9 Private Timer. Set up the timer to provide one interrupt each second. Use this timer to increment a global variable called *time*. You should use the *time* variable as a real-time clock that is shown on the Monitor Program Terminal window. Use the format MM:SS, where *MM* are minutes and *SS* are seconds. You should be able to stop/run the clock by pressing *KEY*0. When the clock reaches 59:99, it should wrap around to 00:00.

Make a new folder to hold your Monitor Program project for this part. Modify the main program from Part III to call a new subroutine, named *config priv timer( )*, which sets up the A9 Private Timer to generate the required interrupts. To show the *time* variable in the real-time clock format MM:SS, you can use a similar approach as the one followed for Part IV of Lab Exercise 6. The interrupt service routine for the private timer should display the real-time clock on the Terminal window.

Make a new Monitor Program project and test your program. In the screen of Figure 5 set the *Terminal device* to Semihosting. This setting causes the output of library functions like *printf* to appear in the *Terminal* window of the Monitor Program graphical user interface.

As a final exercise, add to your progam the ability to slow down/speed up the A9 private timer, in the same way that you implemented this capability for the HPS Timer in Part III of this exercise. Observe the behavior of the Terminal window as it displays the real-time clock value at various timer rates. Discuss any anomolous behavior that you observe.

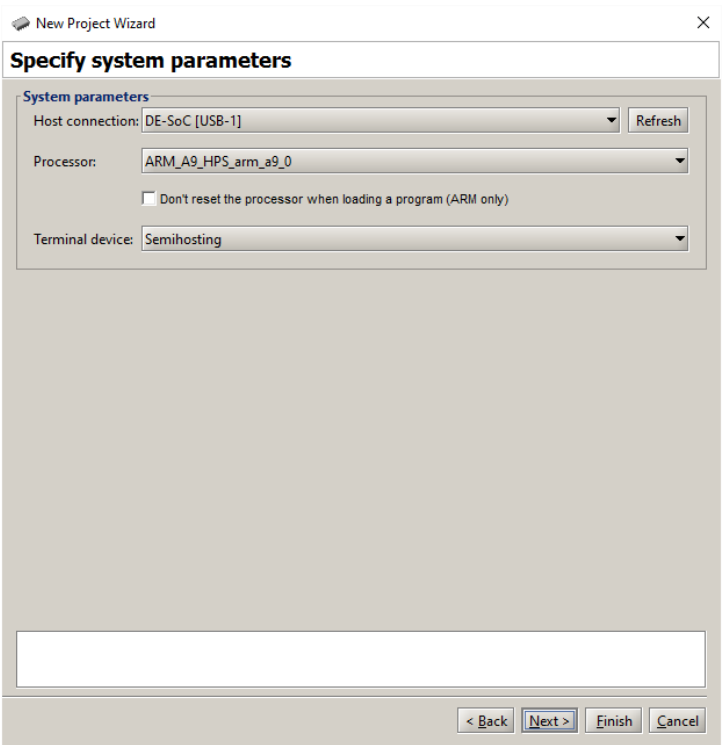

Figure 5: Specifying the *Terminal device*.

Copyright ©2016 Altera Corporation.